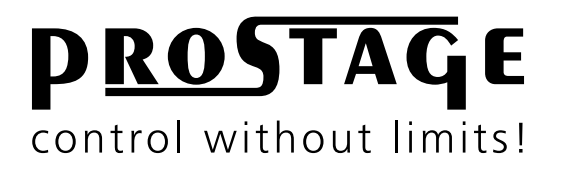

# **XTD Tuner | Text Display Users Manual**

**Firmware Version 2.00 As at 1st July 2016**

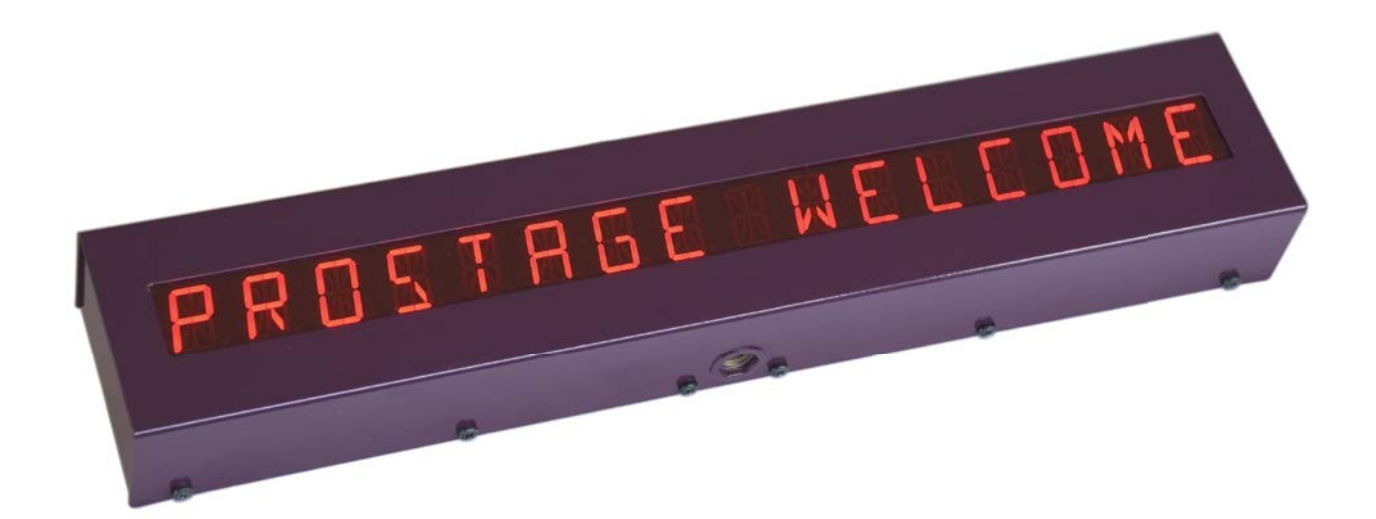

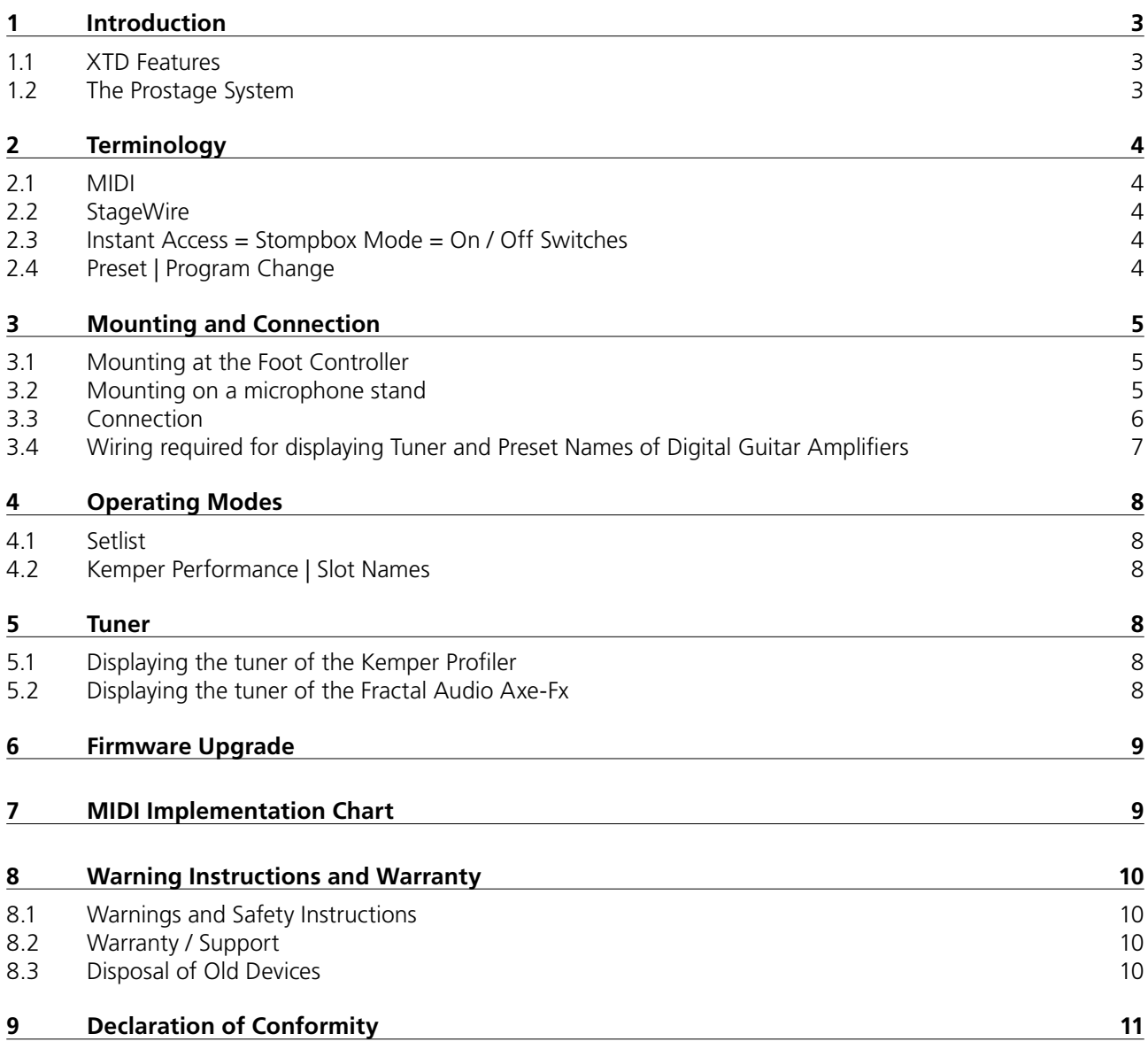

**NOTE** => This manual uses digital bookmarks. You can show them by clicking on the "flag" icon in the top left of Acrobat Reader. A click on a topic flips directly to that chapter.

#### <span id="page-2-0"></span>**Dear Customer**

Thank you for purchasing the Prostage XTD Tuner | Text Display. The display can be operated as a standalone device, or as a complement to a Prostage MIDI Foot Controller. To operate it, a Prostage XTMpro adaptor or XDS | XLS Loop & Switch System is required.

## **1.1 XTD Features**

- Displays the song and sound names you can freely define in the System Manager.
- Can show the performance and slot names of Kemper guitar amps.
- Can show the tuner of Kemper and Fractal Audio guitar amps.
- 16-digit, large 1-inch (25mm), alphanumeric display.
- Connects to the Prostage XDS | XLS | XTMpro via StageWire (microphone cable).
- Phantom powered: the Tuner | Text Display is powered by the XDS | XLS | XTMpro.
- Link-Connector: more displays or foot controllers can be interconnected directly (daisy chain).
- Can be fited as supplement to a Prostage Foot Controller
- Can be operated as a standalone device (mounting on microphone stand)
- Programming via System Manager software.

## **1.2 The Prostage System**

Prostage stands for professional live-equipment. The XTD Tuner | Text Display is connected to the Prostage XDS | XLS | XTMpro or to a Prostage foot controller via a standard microphone cable. The StageWire technology developed by Prostage thereby achieves a secure connection between the display and the looper | switcher.

Prostage's philosophy is "control without limits". We want you to be able to setup your system exactly as you want it to work, while keeping it as simple to use as possible. Therefore, there are lots of things inside the system you can configure yourself. To enter the song and sound names and adjust the additional features of the XTD, you will need the System Manager software. This is available on our website free for download (Mac & PC).

If you have any questions, or if something does not work as you expect, please do not hesitate to contact us: [info@](mailto:info%40prostage.eu?subject=X10%20Foot%20Controller) [prostage.eu.](mailto:info%40prostage.eu?subject=X10%20Foot%20Controller) Your questions will also help us to improve this users manual.

We are also looking forward to your suggestions concerning new features. We are working to improve the functionality of the system. You can easily upgrade the software of the XTD yourself. You can find more information about this topic in the users manual for the Prostage System Manager software.

The Prostage team wish you lots of fun with the new Tuner | Text Display and big success in your musical career.

Lukas Truninger Founder & Developer

# <span id="page-3-0"></span>**2 Terminology**

## **2.1 MIDI**

MIDI is Voodoo? This is wrong! Although, MIDI can do much more, what you need as a guitarist, is very simple. This is how MIDI works: A device - such as a foot controller – sends a command to another device - e.g. a looper | switcher - using a MIDI cable. The transmitting device - e.g. the foot controller - notifies the recipient - e.g. the looper | switcher - what it should do. That's all.

You can connect your Prostage devices and use the basic functions directly, without having to deal with MIDI. If you want to use the advanced functionality of the system, you can find more detailed information on MIDI in the users manual of the System Manager software.

# **2.2 StageWire**

StageWire is a further development of MIDI. The technology has been developed by Prostage specifically for the use on stage. StageWire is a connection where multiple devices communicate with each other (bidirectional) via a standard microphone cable.

Using StageWire, you can interconnect up to 14 Prostage foot controllers to control the XDS | XLS | XTMpro. The foot controllers are joined together in a chain. This means, you simply run a microphone cable from the first foot controller to the second, another cable from the second to the third foot controller, and so on. The foot controller(s) are supplied with power by the XDS | XLS | XTMpro.

## **2.3 Instant Access = Stompbox Mode = On / Off Switches**

Instant Access are "direct-access switches." These on/off switches work like an analog pedal switch, which is connected directly to the amplifier, for example, to switch between the channels. So at the foot controller, you can define a switch, which is e.g. firmly assigned to a loop of the | XLS | XTMpro. This switch, then, simply turns on and off the loop at the looper | switcher.

# **2.4 Preset | Program Change**

Presets are saved settings that can be recalled with a switch on the foot controller ( = Program Change). A preset contains all settings of the amplifier and effects belonging to a sound (e.g. Clean). You create, for example, the following presets :

- Preset 1 (Clean)  $\Rightarrow$  Channel 1 from the amplifier & chorus switched on
- Preset 2 (Lead)  $\Rightarrow$  Channel 2 of the amplifier & delay and booster activated

If you now press button 1 on the foot controller, the amplifier switches to channel 1 and the chorus is turned on. If you press button 2, the amplifier switches to channel 2. The delay and the booster are turned on. The chorus is turned off simultaneously.

So you can switch your complete guitar rig with a single button. You no longer need to perform a tap dance on different switches to adjust your sound.

## <span id="page-4-0"></span>**3 Mounting and Connection**

## **3.1 Mounting at the Foot Controller**

Prostage offers a mounting kit, with which you can easily fit the display to any Prostage foot controller. The kit includes a mounting bracket and a short XLR cable.

1. Remove the two screws from the display shown in the sketch (on the side with the threaded bushings for mounting on a microphone stand).

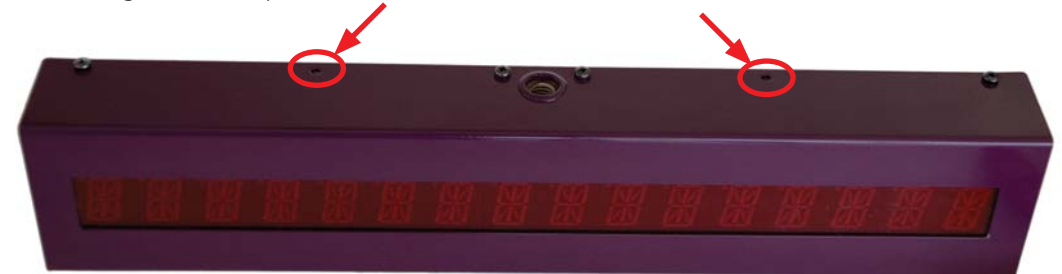

2. Place the bracket with the side with the smaller holes on the display and attach the bracket with the screws removed before.

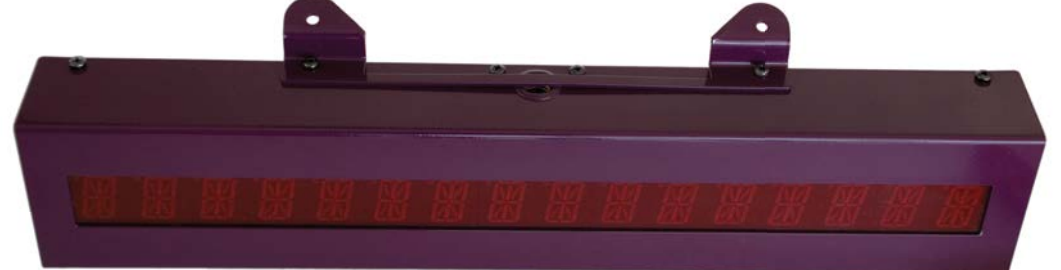

- 3. On the foot controller, remove the two screws on either side of the StageWire connectors.
- 4. Position the display so that the two tabs of the bracket come to lie on the screw holes and fasten it with the previously removed screws.

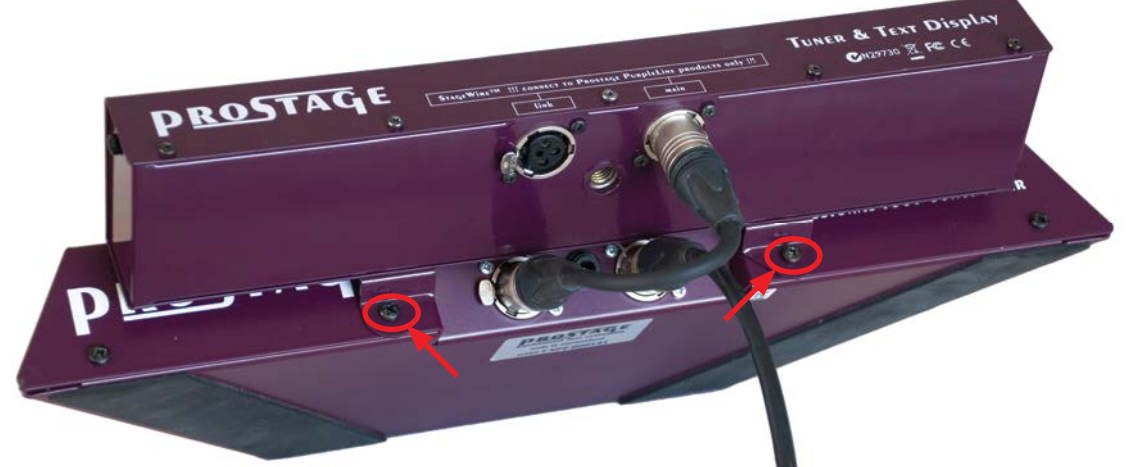

5. Connect the [StageWire Link] port of the foot controller to the [StageWire Main] port of the display using the short XLR cable.

## **3.2 Mounting on a microphone stand**

The display can be screwed either standing or lying on a microphone stand. For this, the display is equipped with two different threaded bushings.

# <span id="page-5-0"></span>**3.3 Connection**

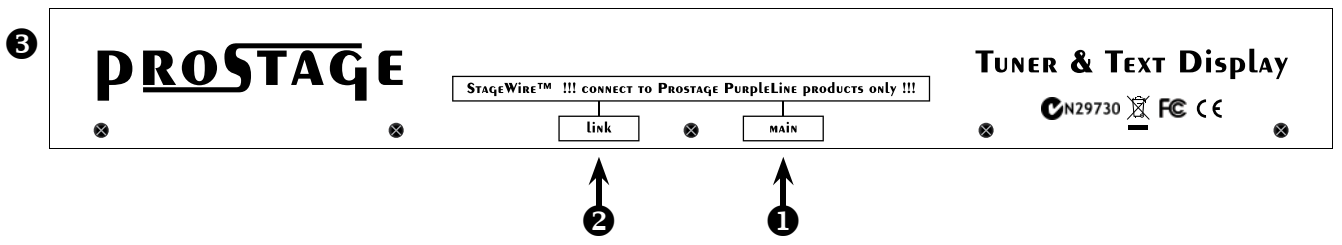

# **O** StageWire Main

Connect the [StageWire Main] socket via a standard microphone cable with the [StageWire] socket from the XDS | XLS | XTMpro or with the [StageWire Link] connector of the foot controller. The XTD Tuner | Text Display is powered via the StageWire connection. It does not need a separate power supply.

# **<sup>2</sup>** StageWire Link

On the [StageWire Link] connector you can connect further displays or foot controllers. Simply connect the [StageWire Link] connector to the [StageWire Main] connector of the next Prostage device. Like this, you can interconnect up to 14 Prostage foot controllers and displays in a row (daisy chain).

# **8** Switch

This button is reserved for future functions. Currently this has no function.

**=> IMPORTANT: If you operate the display via a XTMpro adaptor, you must be sure to use a 12V power supply. The display does not work with a 9V power supply !!!**

# <span id="page-6-0"></span>**3.4 Wiring required for displaying Tuner and Preset Names of Digital Guitar Amplifiers**

The XTD display can display the following data from digital guitar amplifiers:

- The tuner from AxeFx
- The tuner from the Kemper Profiler
- Performance and slot names from the Kemper Profiler

In order that the display can receive data from the guitar amplifier, you need to connect the MIDI Out of the guitar amplifier with the MIDI In of the XTMpro | XDS | XLS:

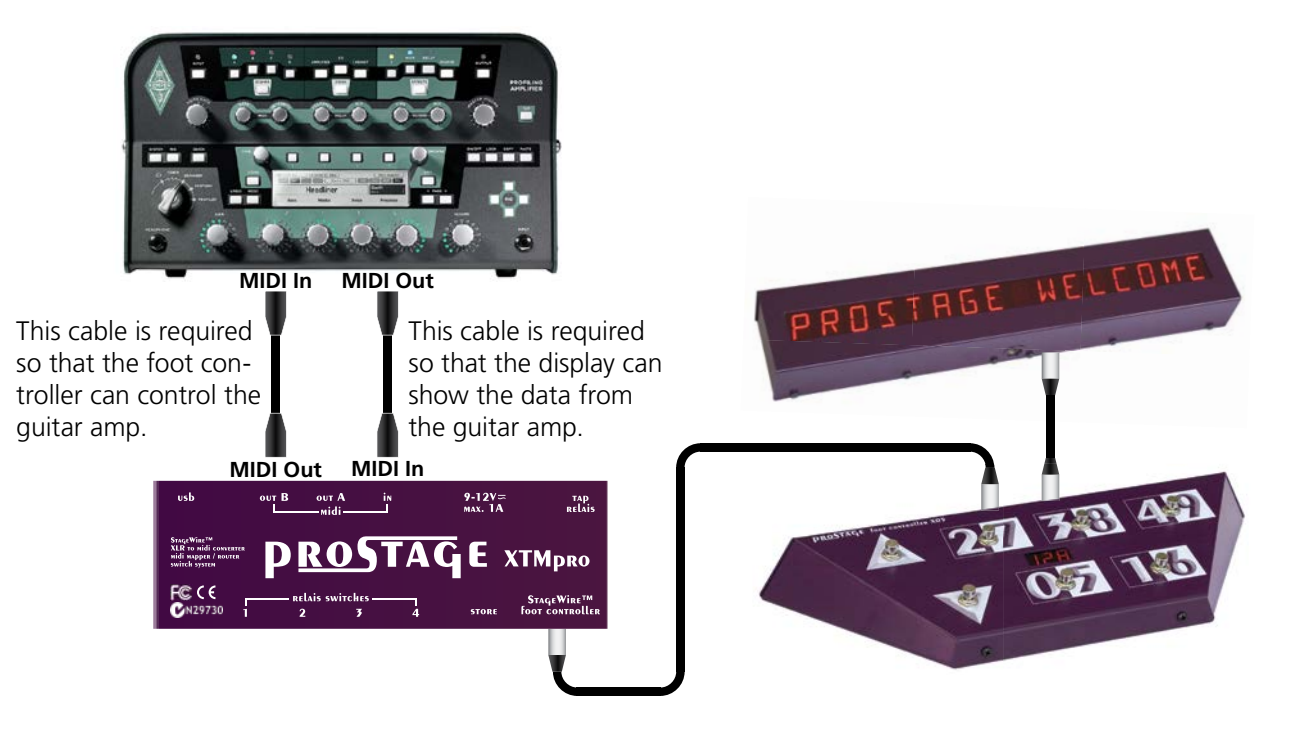

If the XTMpro | XDS | XLS also needs to receive additional MIDI data, then you need to use a MIDI merge box. This is typically the case when the live show is controlled by a sequencer:

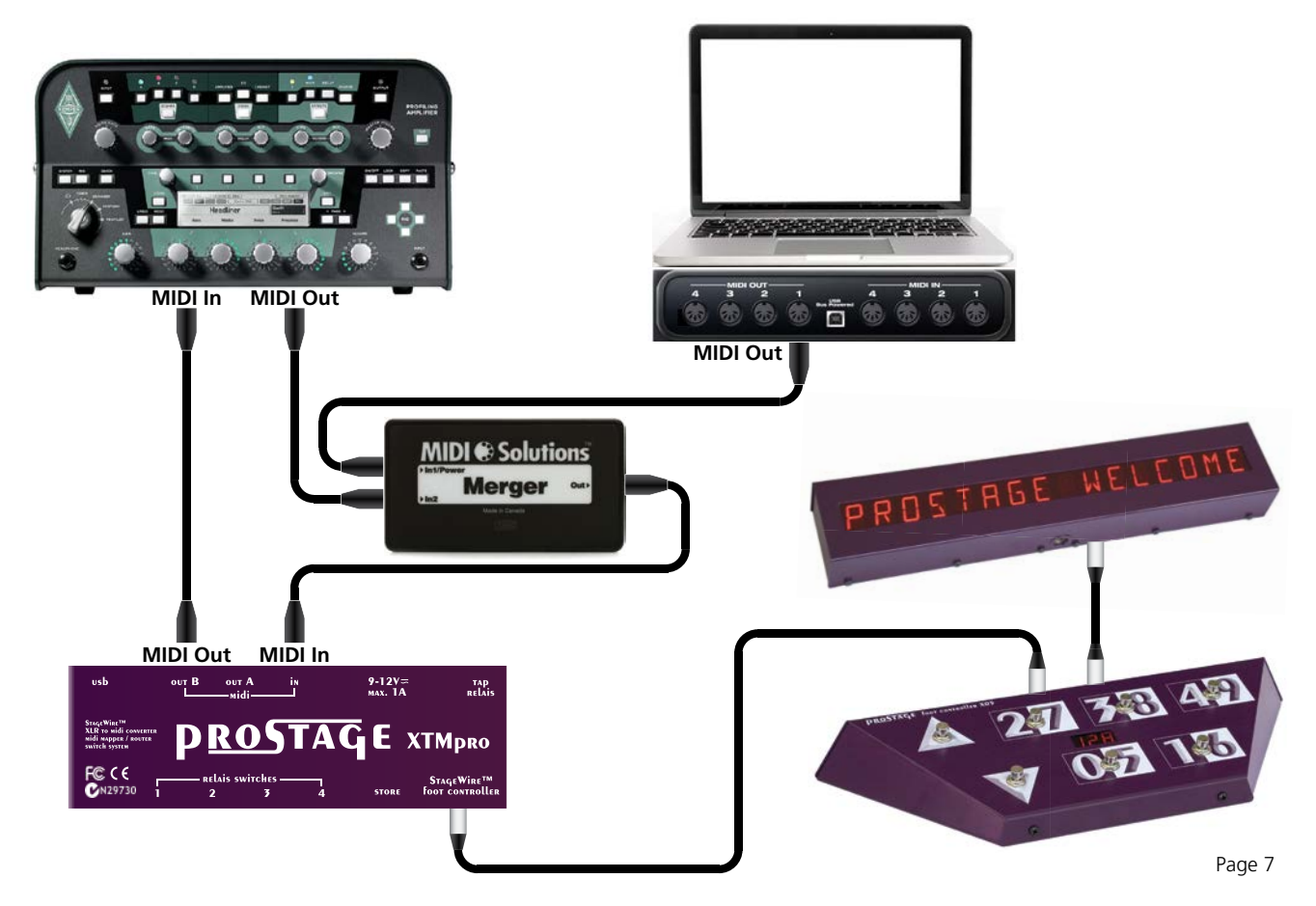

## <span id="page-7-0"></span>**4 Operating Modes**

The XTD Tuner | Text display can show the song and sound names which you define yourself using the System Manager software, or the performance and slot names of the Kemper amplifier. The desired operating mode and a couple of other options can be set using the System Manager Software: [Advanced Settings] => [Foot Controller]. Changes must always be confirmed in the System Manager, so that the display overtakes the new settings. More information on this can be found in the users manual of the System Manager software.

# **4.1 Setlist**

Using the operation mode "Setlist", the display shows the song and sound names as defined in the System Manager / Easy Setup. The display must be connected to the system when you execute the command "Send Setlist to Foot Controller", so that the names are stored in the display.

## **4.2 Kemper Performance | Slot Names**

Using the operation mode "Kemper Performance | Slot Names", the display shows the names of the Kemper Profiler. To make this work, your Kemper needs to be connected as described in chapter 3.4. In addition, the amplifier needs to be defined in the Easy Setup => Tab [Guitar Rig] and must be at the top of the list.

After you have named all the Performances and Slots in your Kemper, you have to recall one preset of each performance using your foot controller. You're doing so by pressing the arrow button (for selecting a performance) and then a number key 0-4 (to recall an occupied(!) slot). You have to repeat this for each song/performance. With the selection of a slot, the Kemper sends all names used in the performance to the display. These are automatically stored in the display.

When the display shows 16 points, this means that it is waiting to receive the names from the Kemper.

## **5 Tuner**

## **5.1 Displaying the tuner of the Kemper Profiler**

In order to show the tuner of the Profiler on the display, you have to pay attention to the following:

- Your Profiler must be connected according to chapter 3.4.
- Within the System Manager => Easy Setup => Tab [Guitar Rig], the Kemper Profiler has to be defined and must be on top of the list. Further, the command [Rebuild Guitar Rig] must have performed properly. More information on this can be found in the users manual of the System Manager software.

Once you press a button on the foot controller which is assigned the tuner function, the display shows the tuner. However, if the display keeps reading the text "Tuner" and no tuner is displayed, then the XTMpro | XDS | XLS does not receive the tuner data from your digital guitar amp.

# **5.2 Displaying the tuner of the Fractal Audio Axe-Fx**

In order to show the tuner of the Axe-Fx on the display, you have to pay attention to the following:

- Your Axe-Fx must be connected according to chapter 3.4.
- Within the System Manager => Easy Setup => Tab [Guitar Rig], the Fractal Audio Axe-Fx has to be defined and must be on top of the list. Further, the command [Rebuild Guitar Rig] must have performed properly. More information on this can be found in the users manual of the System Manager software.
- In your Axe-Fx you must set [I/O] => [MIDI] => [SEND REALTIME SYSEX] to "TUNER" or "ALL".
- In your Axe-Fx you must set  $[1/O] \Rightarrow [CTR] \Rightarrow [TUNER]$  to "15".

Once you press a button on the foot controller which is assigned the tuner function, the display shows the tuner. However, if the display keeps reading the text "Tuner" and no tuner is displayed, then the XTMpro | XDS | XLS does not receive the tuner data from your digital guitar amp.

<span id="page-8-0"></span>The firmware is the operating system, the software within the XTD. New firmware adds more functionality to the display. You can upgrade the firmware to the latest version yourself. All information about this can be found in the manual of the System Manager software.

## **7 MIDI Implementation Chart**

The XTD Tuner | Text Display is part of the coherent Prostage system. Therefore you will find the MIDI Implementation Chart in the manual of the System Manager software.

## <span id="page-9-0"></span>**8.1 Warnings and Safety Instructions**

For reasons of the product liability, we are obligated to make clear certain safety aspects which must not be ignored under any circumstances. The devices must **not be stored or operated in damp or wet environment**.

The device serves for controlling MIDI equipment and amplifiers and may be used for this purpose exclusively.

This display uses the Prostage StageWire technology. It may only be connected to a Prostage receiver device (XDS, XLS or XTMpro) or to the link connector of a Prostage foot controller using the StageWire technology. The display is supplied with electricity by the XTMpro | XDS | XLS (phantom powered).

**The equipment may be opened by qualified technical personnel only**. There are no user serviceable parts inside the devices.

In order to avoid damages, you should be careful when transporting and setting up the devices. Please **avoid strong variations in temperature**. Particularly the change from the cold transport vehicle to the, usually warm, stage can cause condensing humidity, which can cause leaks and thus can evoke defects. Usually, 60 minutes are sufficient to equalize the temperature. For transportation, always carry the devices in a robust packing or rack, especially if you change your place of work frequently.

#### **No containers filled with liquid may be placed on the equipment!**

## **8.2 Warranty / Support**

All Prostage PurpleLine units are covered by a **2-year warranty**. Prostage shall not be liable if the damage was caused by inappropriate use or if the units are not connected as described in this users manual. There are no user serviceable parts inside the unit. The detailed terms of the warranty can be downloaded on the Prostage website.

If you need technical support, please contact your local dealer or email [info@prostage.eu](mailto:info%40prostage.eu?subject=X10%20Foot%20Controller) 

## **8.3 Disposal of Old Devices**

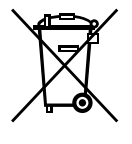

The PurpleLine products are subject to the European guideline 2002/96/EC. All old electric and electronic devices must be disposed separately from the domestic waste, using the collection points provided by the government. The devices must not be disposed with domestic or skip refuse. Information about collecting points or collection dates, can be asked from the local administration or the local waste management company.

Please also carry the packing to an environmentally fair disposal. Cardboard boxes can be transferred with wastepaper collections or to the public collecting stations for recycling. Foils of the shipment are collected by the local waste management company and are forwarded to environmentally fair disposal.

<span id="page-10-0"></span>Company: Prostage SL Apdo 57 ES-07560 Cala Millor

Type of equipment: PurpleLine System

Trademarks: Prostage / StageWire

Models: XDS, XLS, XTMpro, X10, X07, X05, X01, XTD, XB1

The products meet the requirements of the following standards:

EMC: EN 55103-2 | EN 55103-1:2009 | EN 55103-2:2009 EN 61000-3-2 EN 61000-4-2 | EN 61000-4-3 | EN 61000-4-4 | EN 61000-4-5 | EN 61000-4-3 | EN 61000-4-11 Safety: IEC 60065:2001 | EN 60065:2002 / A1:2006 / Cor.:2007 / A11:2008

Year: 2011

Cala Millor, 14. Dezember 2011 Lukas Truninger, CEO

Information to the user:

## **Class B Statement:**

This equipment has been tested and found to comply with the limits for a Class B digital device, pursuant to part 15 of the FCC Rules. These limits are designed to provide reasonable protection against harmful interference in a residential installation. This equipment generates, uses and can radiate radio frequency energy and, if not installed and used in accordance with the instructions, may cause harmful interference to radio communications. However, there is no guarantee that interference will not occur in a particular installation. If this equipment does cause harmful interference to radio or television reception, which can be determined by turning the equipment off and on, the user is encouraged to try to correct the interference by one or more of the following measures:

- Reorient or relocate the receiving antenna.
- Increase the separation between the equipment and receiver.
- Connect the equipment into an outlet on a circuit different from that to which the receiver is connected.
- Consult the dealer or an experienced radio/TV technician for help.

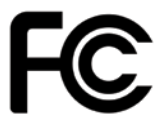

 $\epsilon$